# **Instructions for using Medicare's Inpatient PPS Web Pricer**

## **Background**

These instructions explain how to use Medicare's inpatient PPS Web Pricer.<sup>[1](#page-0-0)</sup> For patients discharged on or after Oct. 1, 2021, payment for workers' compensation inpatient hospital services, articles and supplies must be calculated using the inpatient PPS Web Pricer available on Medicare's website using the applicable dates of inpatient hospitalization.

The Medicare inpatient PPS Web Pricer is available at [https://webpricer.cms.gov/#/pricer/ipps.](https://webpricer.cms.gov/#/pricer/ipps)

For inpatient hospital services, articles and supplies for discharges before Oct. 1, 2021, use the applicable PC Pricer program available on the DLI website at [www.dli.mn.gov/business/workers](http://www.dli.mn.gov/business/workers-compensation/work-comp-pc-pricer-tool-inpatient-hospital-bills)[compensation/work-comp-pc-pricer-tool-inpatient-hospital-bills.](http://www.dli.mn.gov/business/workers-compensation/work-comp-pc-pricer-tool-inpatient-hospital-bills)

# **Using the inpatient PPS Web Pricer**

To calculate the applicable inpatient hospital payment, enter the following bill information in the required fields.

1. Enter the six-digit hospital provider identification number. A spreadsheet with hospital identification numbers is available on DLI's website at [www.dli.mn.gov/business/workers](http://www.dli.mn.gov/business/workers-compensation/work-comp-pc-pricer-tool-inpatient-hospital-bills)[compensation/work-comp-pc-pricer-tool-inpatient-hospital-bills.](http://www.dli.mn.gov/business/workers-compensation/work-comp-pc-pricer-tool-inpatient-hospital-bills)

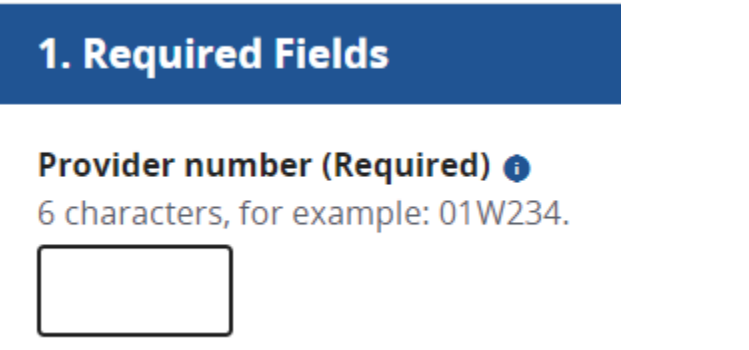

2. Enter the dates the injured worker was admitted and discharged according to the hospital bill.

<span id="page-0-0"></span><sup>&</sup>lt;sup>1</sup>In developing these instructions, the Department of Labor and Industry has made every effort to accurately reflect Minnesota Statutes § 176.1364. The statutory language controls in the event of a difference between these instructions and the statute.

#### Admit date (Required) **O**

For example: 04/01/2020.

mm/dd/yyyy

#### Discharge date (Required) @

For example: 04/15/2020.

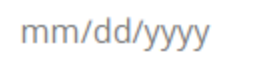

**Enter claim** 

3. Enter the total billed amount from the hospital bill.

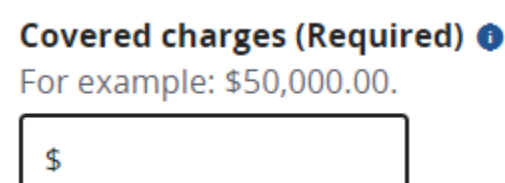

4. Enter the total number of days the injured worker was admitted as an inpatient at the hospital.

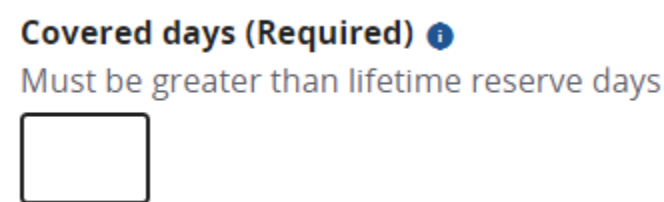

5. Enter the three-digit diagnosis related group (DRG) number. This can be found on the hospital bill under the prospective payment system (PPS) code*.*

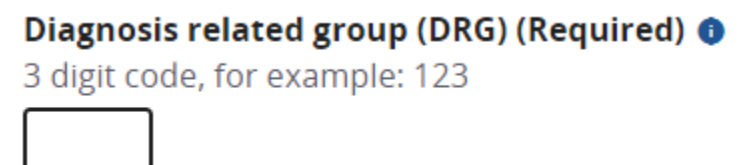

6. Click on the estimate button. This will calculate a grand total amount, which is the amount payable to the hospital under Medicare's IPPS system.

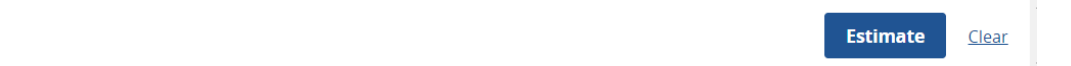

7. Multiply the amount listed as the grand total from step 6 by 2 to get the Minnesota workers' compensation payment rate. In the example below, the Minnesota payment is \$22,941.45  $\times$  2 = \$45,882.90

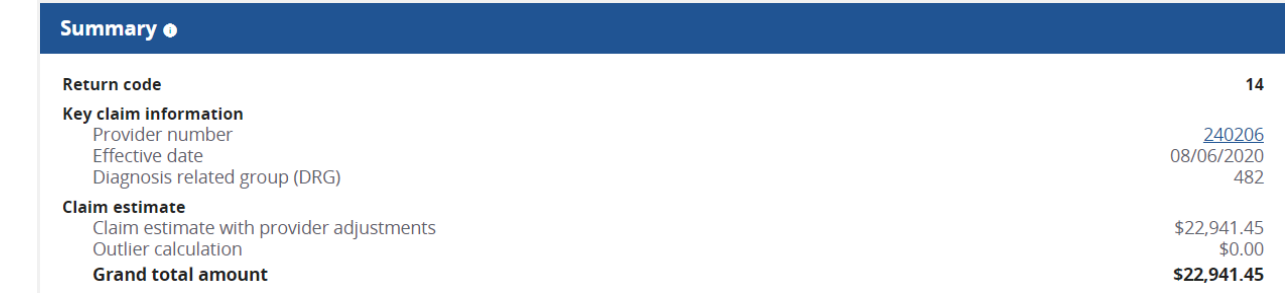

## **More information**

If you have questions about using the inpatient PPS Web Pricer, contact the Department of Labor and Industry's medical policy staff at 651-284-5052 or [medical.policy.dli@state.mn.us.](mailto:medical.policy.dli@state.mn.us)